## *Shadow11 - navodila*

•Datoteko tools11.zip razpakirajte v korenski imenik  $(c:\, d:\, ... )$ 

•Izvedite 'Configure->Assembler)', kot je to prikazano na naslednji strani

•Naredite nov projekt 'Project->new', v dialogih pustite privzete vrednosti razen:

•V drugem dialogu popravite 'Read & Write Memory' - dodajte 2000 3fff (zadnja stran).

•Naredite datoteko 'File->new' s programom v zbirniku. Program mora obvezno vsebovati vsaj en ukaz in RESET VEKTOR, sicer simulator ne deluje pravilno.

•Shranite datoteko s programom in jo dodajte v projekt 'Project->Add to project'

•Projektna datoteka (končnica PRO) in datoteka s programom v zbirniku (končnica ASM) morata biti shranjena v isti mapi.

•Izvedite 'Project->Build' in nato še 'Project->Debug'

•Pri snemanju vseh datotek uporabljajte kratka imena (8 znakov), tudi vsi imeniki v poti do datotek naj imajo kratka imena.

•V projektu imejte samo eno datoteko s programom v zbirniku (To velja za vaje, sicer je v projektu lahko več datotek).

•Poskrbite, da imate dovolj pravic za spreminjanje registra *(registry)*

## *Shadow11 - namestitev*

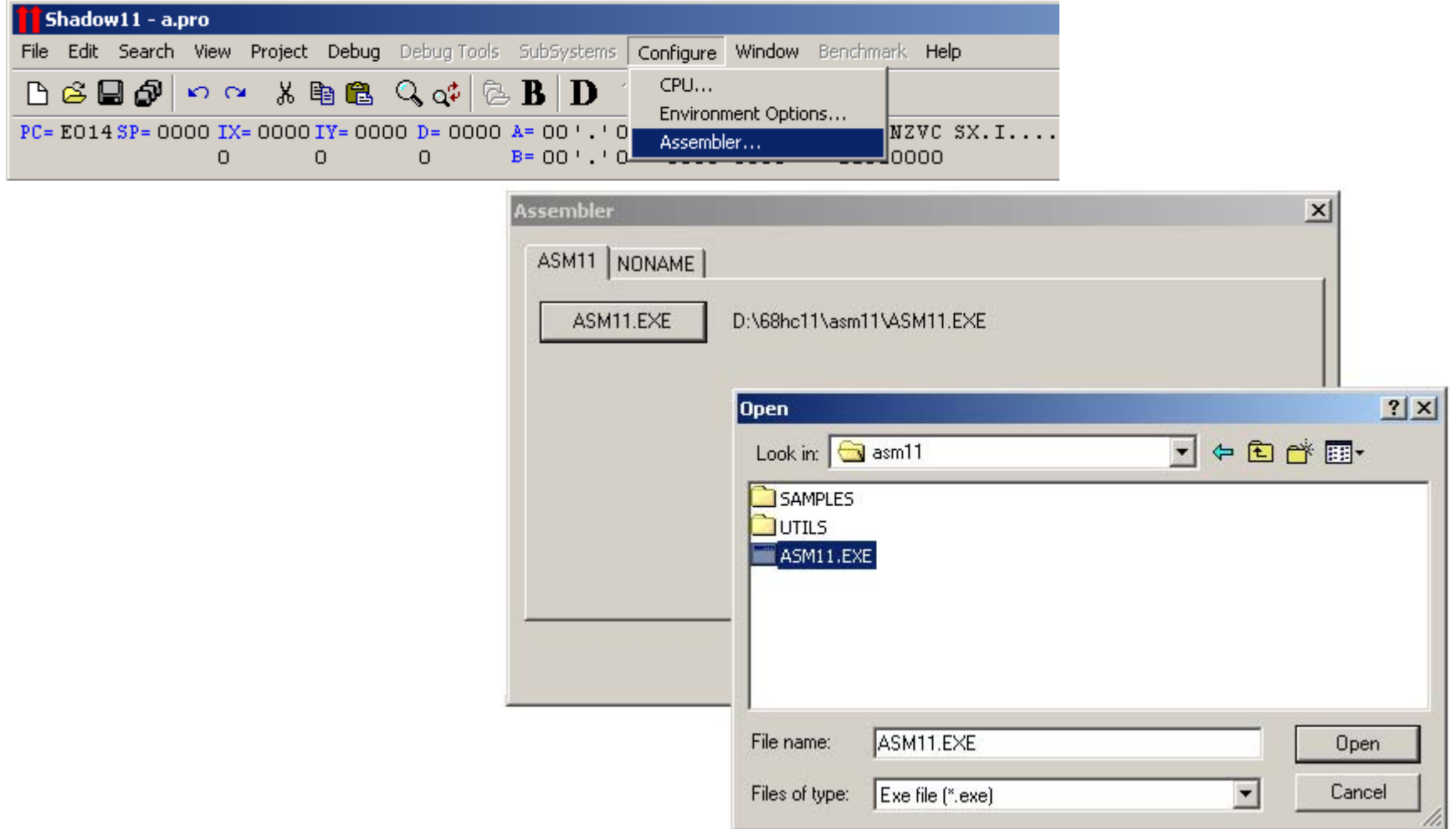

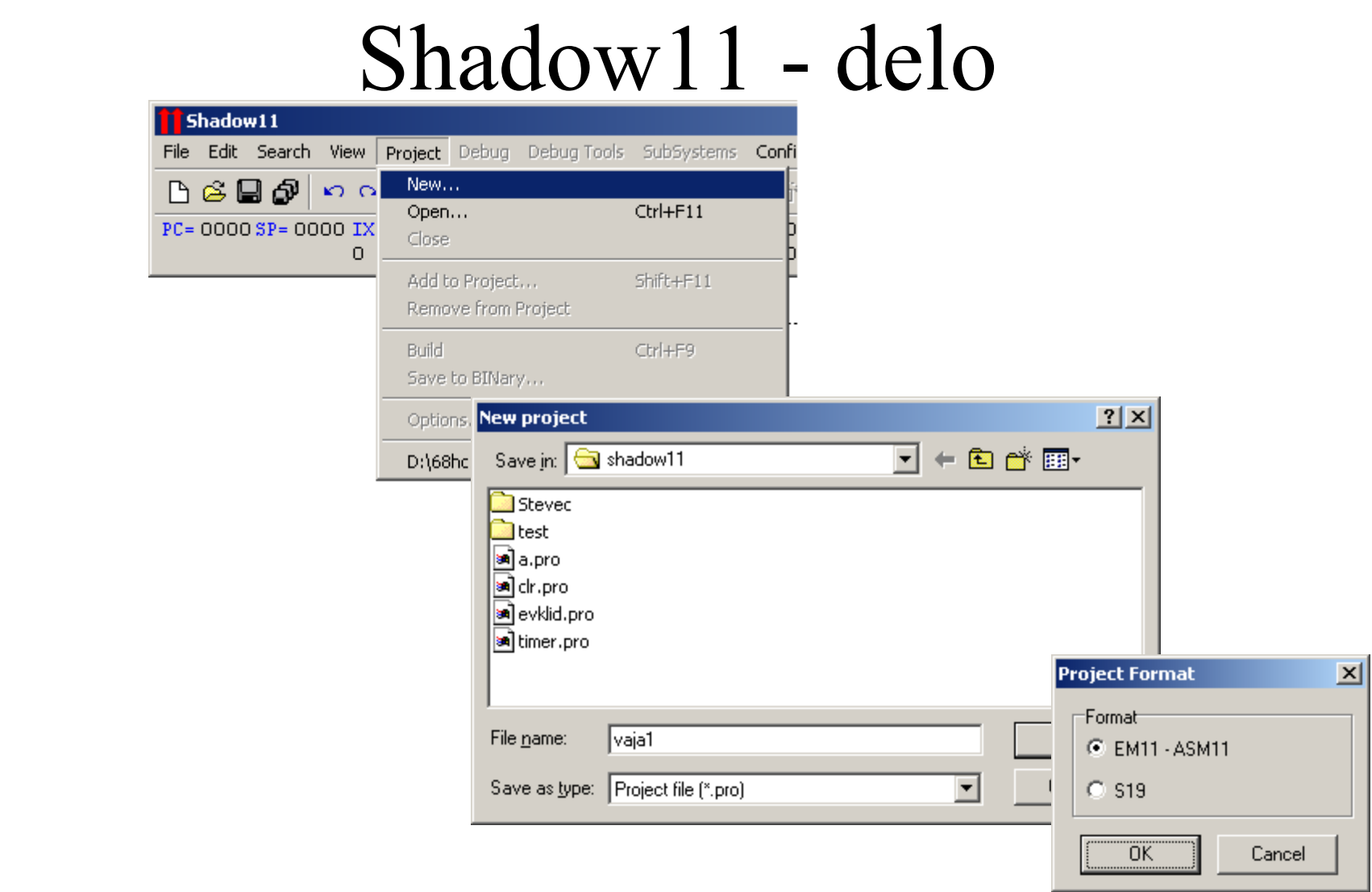

## Shadow11 - nastavitve

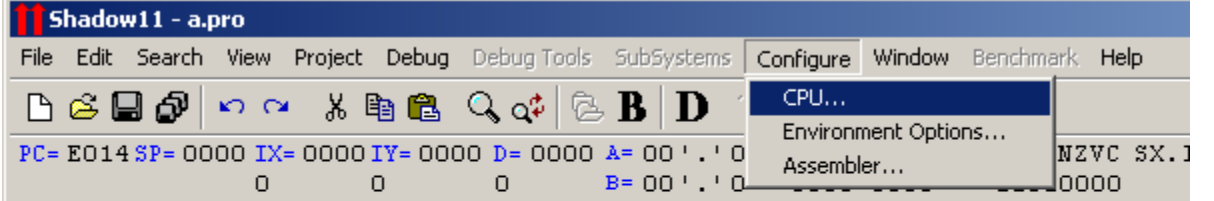

D:\68hc11\shadow11\a.asm

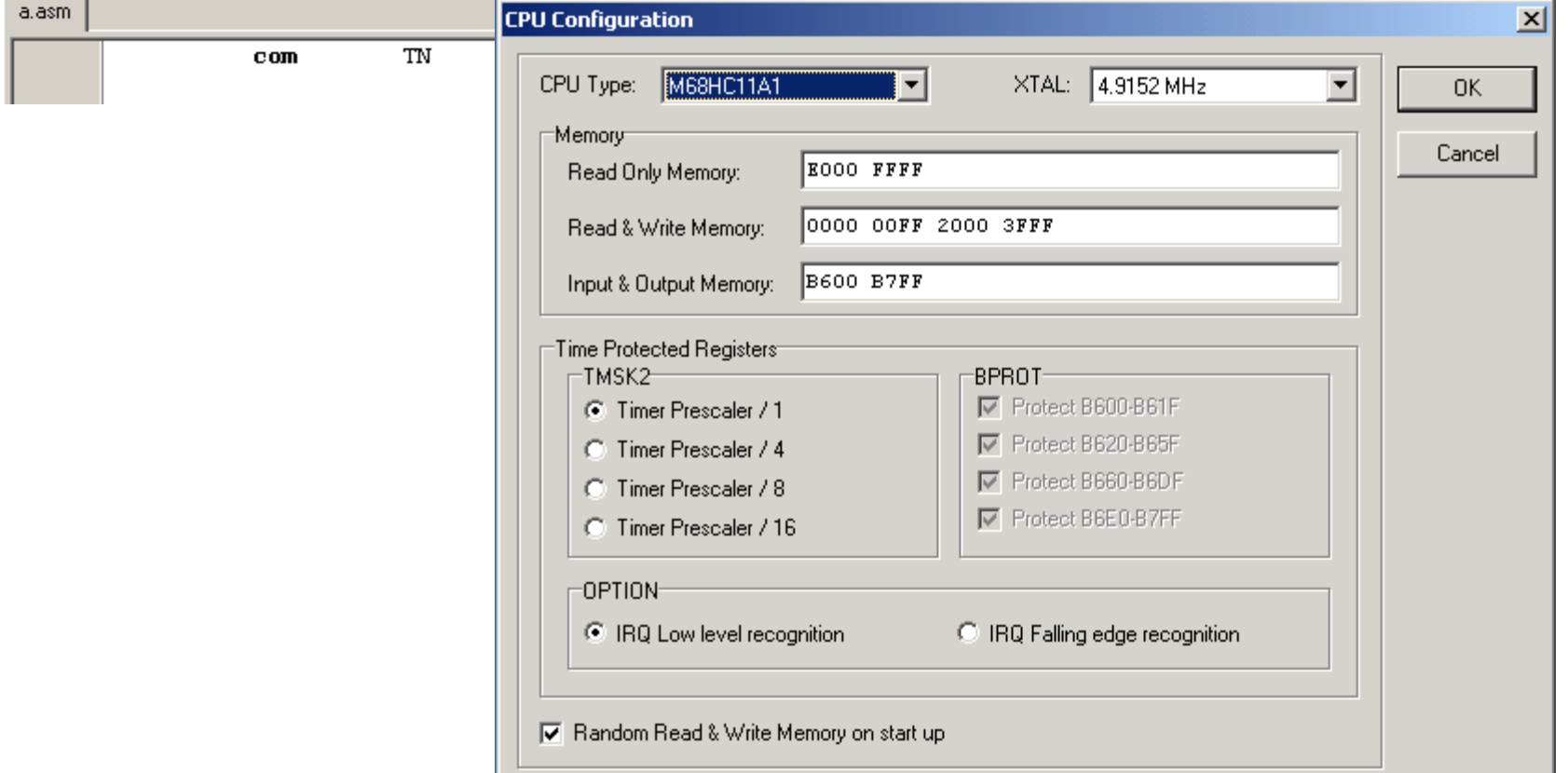